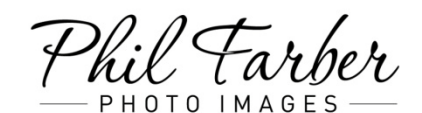

The Fine Art of Photography www.PhotoImagesInc.com Tel: (847) 272-3500

## **Creating a Favorites set**

The *Favorites* feature allows you to pick specific photos in a gallery or collection, save them as a set of favorites, and then share this set directly with the studio. A link to this set can also be e-mailed to a friend.

Favorites are stored in your browser cache unless you are logged in. You will not be able to access your favorites at a later date unless you are on the same browser, or you log back in to your account.

After you have created a Favorites set it will be available for 30-days in the cache of your browser. The expiration date is available for your reference at the top of the page. If you login to the site, you have the option to store the set to your account. The set can then be accessed from any browser you login to.

Navigate in Visitor View until you are looking at a Thumbnails page with the photographs you would like to select.

- 1. Move your mouse over the bottom-left corner of a photo thumbnail and click on the black circle that appears. A check mark will be added.
- 2. Repeat this action with each favorite photo thumbnail until you have selected all desired photos, or use the **Select: All** if you wish to select all the photos.
- 3. Click the **Add to Favorites** link located near the top of the page.
- 4. If a Favorite set has already been added, you will have the option to continue to add to that set, or make a new set.
- 5. A Favorites set will be created based on your choices and a **My Favorites** link will be visible at the top left hand corner of the screen.

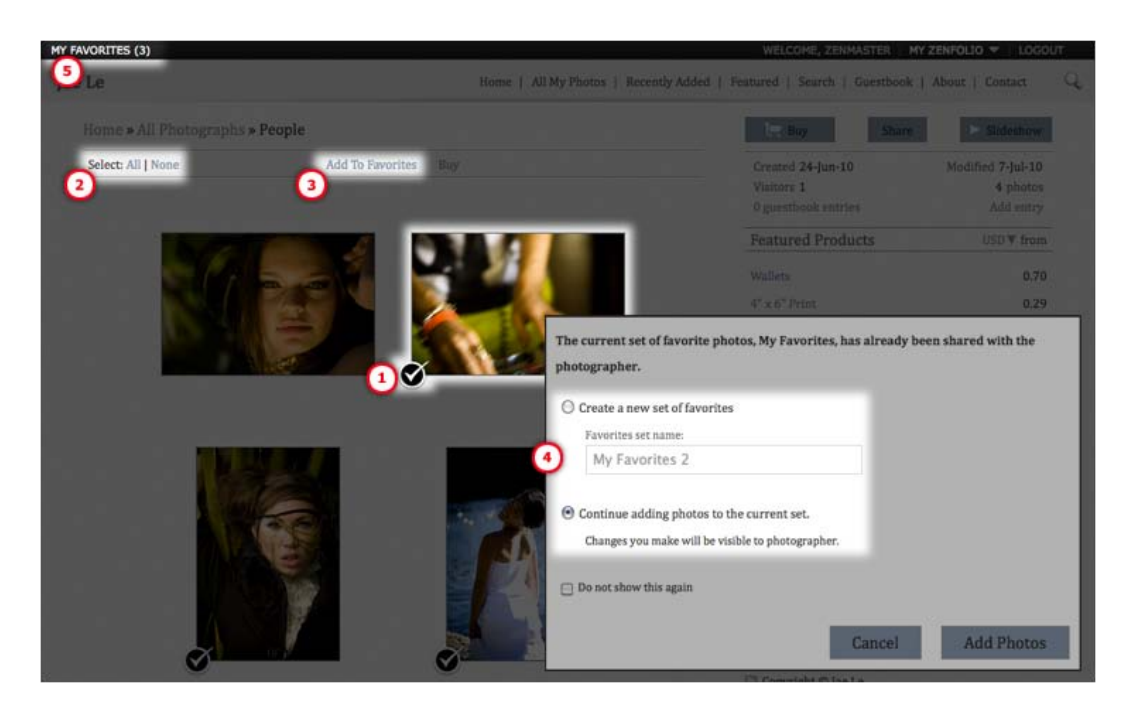

In Photo View you have the option to **Remove From Favorites** photos you have added.